Konfigurer tastatur og mus Oppsett til tastatur og mus Configure el teclado y el ratón Ställ in tangentbordet och musen

Tilslut strømadapteren | Koble til strømadapteren Conecte el adaptador de alimentación | Anslut nätadaptern

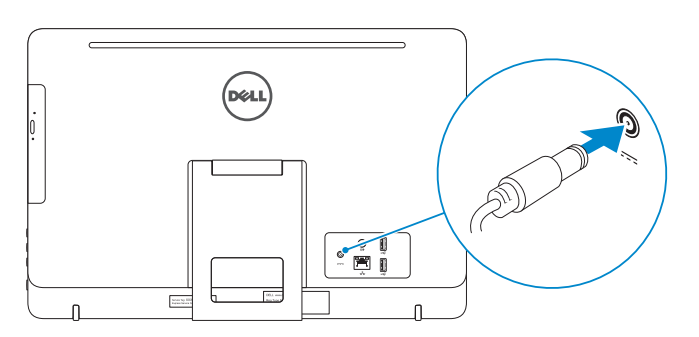

#### See the documentation that shipped with the keyboard and mouse.

Se dokumentationen der fulgte med tastaturet og musen. Se dokumentasjonen som fulgte med tastaturet og musa. Consulte la documentación que se envía con el teclado y el mouse. Läs i dokumentationen som medföljde tangentbordet och musen.

## 3 Connect the power adapter

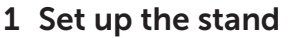

Tryk på tænd/sluk-knappen | Trykk på "på"-knappen Pulse el botón de encendido | Tryck på strömbrytaren

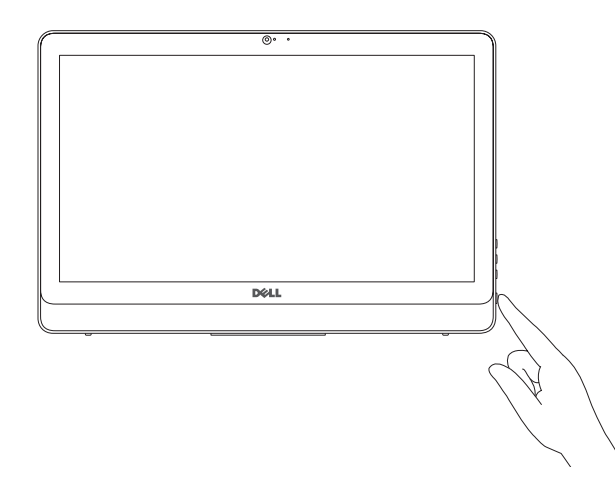

Hurtig startguide **Hurtigstart** Guía de inicio rápido

> BEMÆRK: Hvis du tilslutter til et sikret trådløst netværk, indtast adgangskoden til det trådløse netværk når du bliver bedt om det.

> MERK: Hvis du kobler deg til et sikret trådløst nettverk, skal du angi passordet som gir tilgang til det trådløse nettverket, når du blir bedt om det.

Montering af foden | Sett opp stativet Montaje del apoyo | Montera stativet

## 5 Finish operating system setup

**NOTA:** Si se está conectando a una red inalámbrica segura, introduzca la contraseña de la red inalámbrica cuando se le solicite.

Afslut konfiguration af operativsystem Fullfør oppsettet av operativsystemet Finalice la configuración del sistema operativo Slutför inställningen av operativsystemet

#### Windows

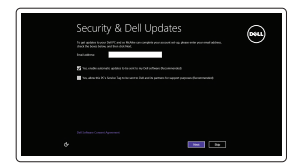

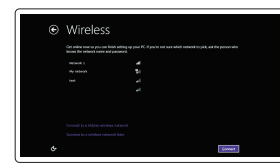

#### **NOTE:** If you are connecting to a secured wireless network, enter the password for the wireless network access when prompted.

Enable security and updates Aktivér sikkerhed og opdateringer Aktiver sikkerhet og oppdateringer Active seguridad y actualizaciones Aktivera säkerhet och uppdateringar

Connect to your network Opret forbindelse til netværket Koble deg til nettverket ditt Conectar a la red Anslut till ditt nätverk

ANMÄRKNING: Om du ansluter till ett skyddat trådlöst nätverk, ange lösenordet för åtkomst till det trådlösa nätverket när du blir ombedd.

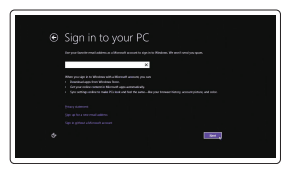

#### Sign in to your Microsoft account or create a local account

Log på din Microsoft-konto eller opret en lokal konto

Logg inn på Microsoft-kontoen din eller opprett en lokal konto

Inicie sesión en su cuenta de Microsoft o cree una cuenta local

- $\wedge$  CAUTION: Your computer may have a built-in battery depending on the configuration you ordered. For optimal battery performance and life span, keep the power adapter connected to your computer when it is not in use.
- FORSIGTIG: Din computer kan have et indbygget batteri, afhængig af den konfiguration du har bestilt. For at opnå en optimal batteriydeevne og holdbarhed, sørg for altid at have strømadapteren tilsluttet din computer, når den ikke er i brug.
- FORHOLDSREGEL: Datamaskinen har eventuelt innebygd batteri avhengig av konfigurasjonen som ble bestilt. Ha strømadapteren koblet til datamaskinen når den ikke er i bruk, for å oppnå maksimal batteriytelse og brukstid.
- PRECAUCIÓN: Dependiendo de la configuración que ordenó, es posible que su computadora cuente con una batería integrada. Para obtener un rendimiento y una duración de vida útil óptimos de la batería, mantenga el adaptador de alimentación conectado a su computadora cuando no la use.
- $\wedge$  VIKTIGT! Datorn kan ha inbyggt batteri beroende på vilken konfiguration du beställt. För optimal batteriprestanda och livslängd, håll nätadapter ansluten till datorn när den inte används.

## 4 Press the power button

Logga in till ditt Microsoft-konto eller skapa ett lokalt konto

#### Product support and manuals

Produktsupport og manualer Produktstøtte og håndbøker Soporte técnico de productos y manuales Produktsupport och handböcker

Dell.com/support Dell.com/support/manuals Dell.com/support/windows8 Dell.com/support/linux

Contact Dell Kontakt Dell | Kontakt Dell Póngase en contacto con Dell | Kontakta Dell

#### Dell.com/contactdell

Regulatory and safety Lovgivningsmæssigt og sikkerhed Lovpålagte forhold og sikkerhet Normativa y Seguridad Reglering och säkerhet

Dell.com/regulatory\_compliance

Regulatory model Regulatorisk model | Regulerende modell Modelo normativo | Regleringsmodell

W15B

Regulatory type Regulatorisk type | Regulerende type Tipo normativo | Regleringstyp

W15B002

#### Computer model

Computermodel | Datamaskinmodell Modelo de equipo | Datormodell

Inspiron 20-3052

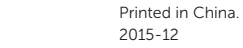

**THE REAL PROPERTY OF STATE** 03667GA00

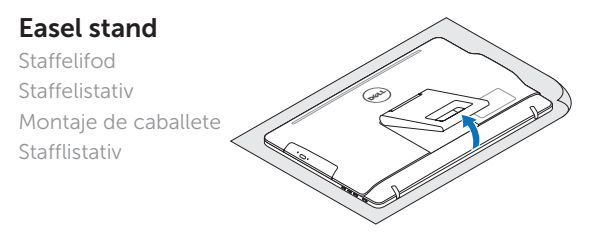

## Pedestal stand (optional)

**DELL** 

Piedestalfod (valgfrit tilbehør) | Pidestallstativ (valgfritt) Montaje de pedestal (opcional) | Piedestalstativ (tillval)

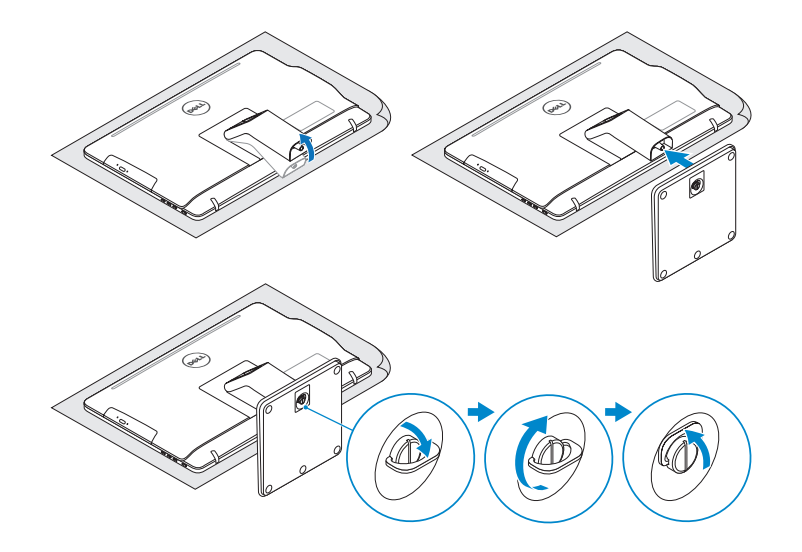

## 2 Set up the keyboard and mouse

## Quick Start Guide

# Inspiron 20

3000 Series

© 2015 Dell Inc.

**Contract Contract** 

© 2015 Microsoft Corporation. © 2015 Canonical Ltd.

## Features

Funktioner | Funksjoner | Funciones | Funktioner

Vip | Helling | Reclinable | Lutning

11. Network port 12. USB 2.0 ports (2) 13. Audio-out port 14. Power button 15. Screen -off button 16. Brightness-control buttons (2) 17. Optical drive (optional)

10. Power-adapter port

10. Port til strømadapter 11. Netværksport 12. USB 2.0-porte (2) 13. Lydudgangsport 14. Tænd/sluk-knap 15. Skærmafbryderknap 16. Knapper til lysstyrkestyring (2) 17. Optisk drev (valgfrit tilbehør)

- 10. Puerto de adaptador de alimentación
- 11. Puerto de red
- 12. Puertos USB 2.0 (2)
- 13. Puerto de salida de audio
- 14. Botón de encendido
- 15. Botón de apagado de la pantalla
- 16. Botones de control de brillo (2)
- 17. Unidad óptica (opcional)

11. Nettverksport 12. USB 2.0-porter (2) 13. Lydutgangport 14. Strømknapp 15. Skjerm av-knapp 16. Knapper for lysjustering (2) 17. Optisk stasjon (tilleggsutstyr)

- 1. Micrófono (pantalla no táctil)
- 2. Indicador luminoso de estado de la cámara
- 3. Cámara
- 4. Micrófono (pantalla táctil)
- 5. Lector de tarjetas multimedia
- 6. Puertos USB 3.0 (2)
- 7. Puerto para auriculares
- 8. Etiqueta de servicio
- 9. Etiqueta regulatoria
- 1. Mikrofon (icke-pekskärm)
- 2. Kamerastatuslampa
- 3. Kamera
- 4. Mikrofon (pekskärm)
- 5. Mediakortläsare
- 6. USB 3.0-portar (2)
- 7. Hörlursport
- 8. Etikett med servicenummer
- 9. Regleringsetikett
- 1. Microphone (non-touch screen)
- 2. Camera-status light 3. Camera
- 4. Microphone (touch screen)
- 5. Media-card reader
- 6. USB 3.0 ports (2)
- 7. Headset port
- 8. Service Tag label 9. Regulatory label
- 1. Mikrofon (ikke-berøringsskærm) 2. Statusindikator for kamera 3. Kamera 4. Mikrofon (berøringsskærm) 5. Mediekortlæser
- 6. USB 3.0-porte (2)
- 7. Headset-port
- 8. Servicekodeetiket
- 9. Myndighedsmærkat
- 1. Mikrofon (ikke-berøringsskjerm)
- 2. Statuslys for kamera
- 3. Kamera
- 4. Mikrofon (berøringsskjerm)
- 5. Mediekortleser
- 6. USB 3.0-porter (2)
- 7. Hodetelefonport
- 8. Servicemerke 9. Forskriftsetikett

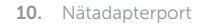

- 11. Nätverksport
- 12. USB 2.0-portar (2)
- 13. Port för utgående ljud
- 14. Strömbrytare
- 15. Skärm av-knapp
- 16. Kontrollknappar för ljusstyrka (2)
- 17. Optisk enhet (tillval)

## **Tilt**

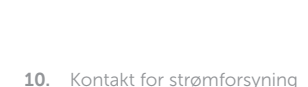

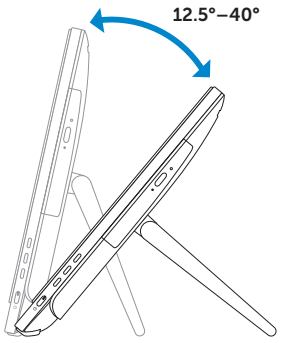

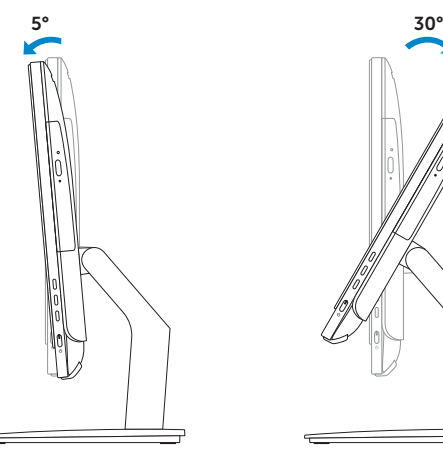

Locate your Dell apps in Windows

Find dine Dell-apps i Windows | Finn dine Dell-apper i Windows

Localice sus aplicaciones Dell en Windows | Hitta dina Dell-appar i Windows

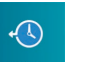

#### Dell Backup Backup, recover, repair, or restore your computer and Recovery Sikkerhedskopier, genopret, reparer eller gendan

#### SupportAssist Check and update your computer

Tjek og opdater din computer Kontroller og oppdater datamaskinen Compruebe y actualice el equipo Kontrollera och uppdatera din dator

#### Register your computer

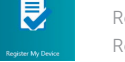

Registrer computeren | Registrer datamaskinen din

Registre el equipo | Registrera din dator

din computer Sikkerhetskopier, gjenvinn, reparer eller gjenopprett datamaskinen

Realice una copia de seguridad, recupere, repare o restaure el equipo

Säkerhetskopiera, återhämta, reparera eller återställ din dator

## Learn how to use Windows

Lær hvordan du bruger Windows | Lær mer om hvordan Windows brukes Cómo usar Windows | Lär dig att använda Windows

#### Help and Tips

Hjælp og tips | Hjelp og støtte Ayuda y sugerencias | Hjälp och tips

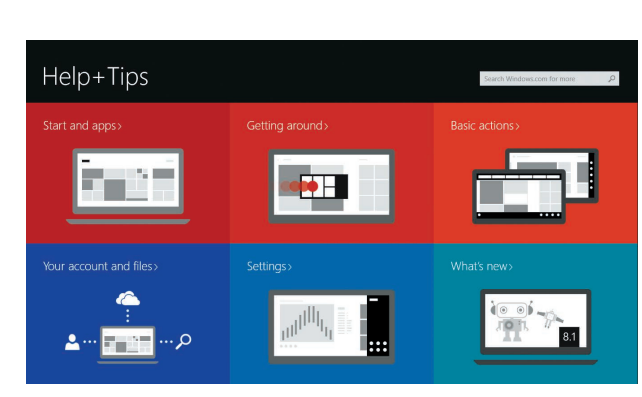

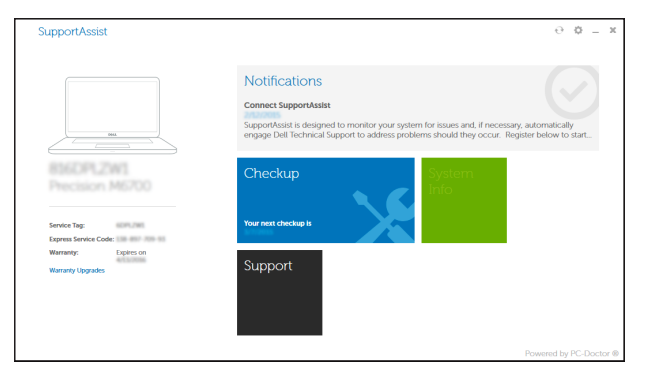

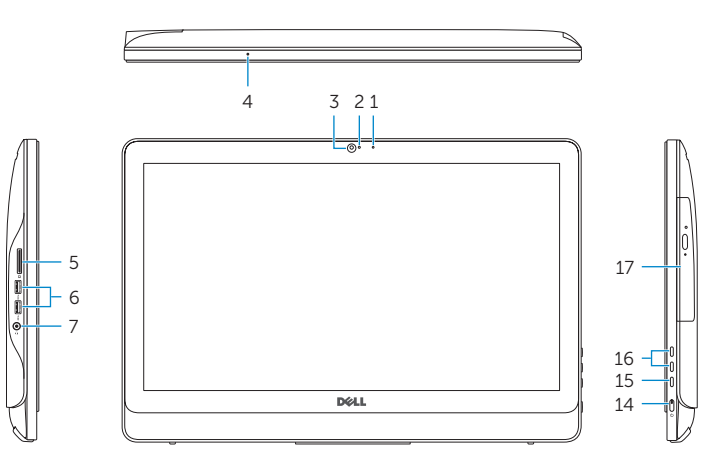

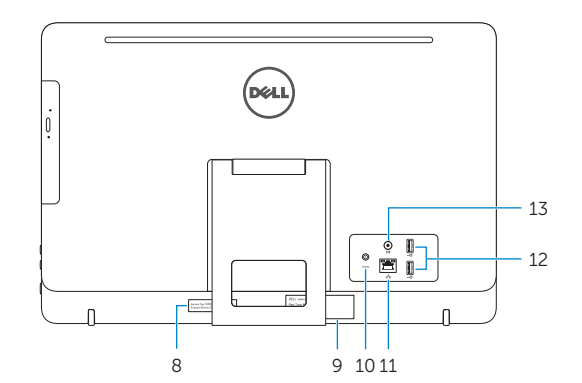

## Easel stand

Staffelifod Staffelistativ Montaje de caballete Stafflistativ

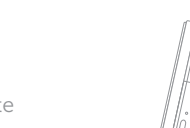

### Pedestal stand (optional)

Piedestalfod (valgfrit tilbehør) | Pidestallstativ (valgfritt) Montaje de pedestal (opcional) | Piedestalstativ (tillval)

## Ubuntu

#### Follow the instructions on the screen to finish setup.

Følg instruktionerne på skærmen for at afslutte opsætning. Følg instruksene i skjermen for å gjøre ferdig oppsettet. Siga las instrucciones en pantalla para finalizar la configuración. Slutför inställningen genom att följa anvisningarna på skärmen.

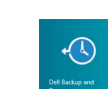